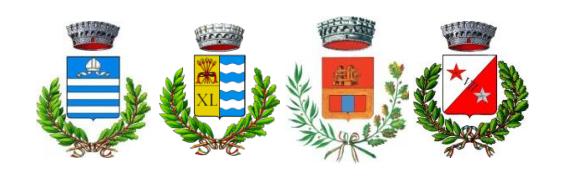

**Andrate Carema Nomaglio Settimo V.**

#### **Unione Montana Mombarone**

 $\alpha$ 

Flagl

Guida pratica all'installazione e all'uso dell'applicazione di allerta e informazione

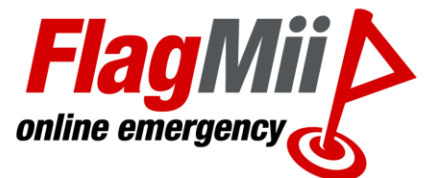

Edizione 2019

FlagMii® è un'applicazione smartphone gratuita di allerta e informazioni per i cittadini, collegata al servizio nowtice del Comune.

Utilizzala per ricevere direttamente sul tuo smartphone avvisi importanti e notizie trasmesse dal Comune e dagli altri Enti che decidi di seguire.

FlagMii® è gratuita e sicura, perché tutti i tuoi dati personali sono trattati nel massimo rispetto della tua privacy. Leggi le informative all'interno dell'app.

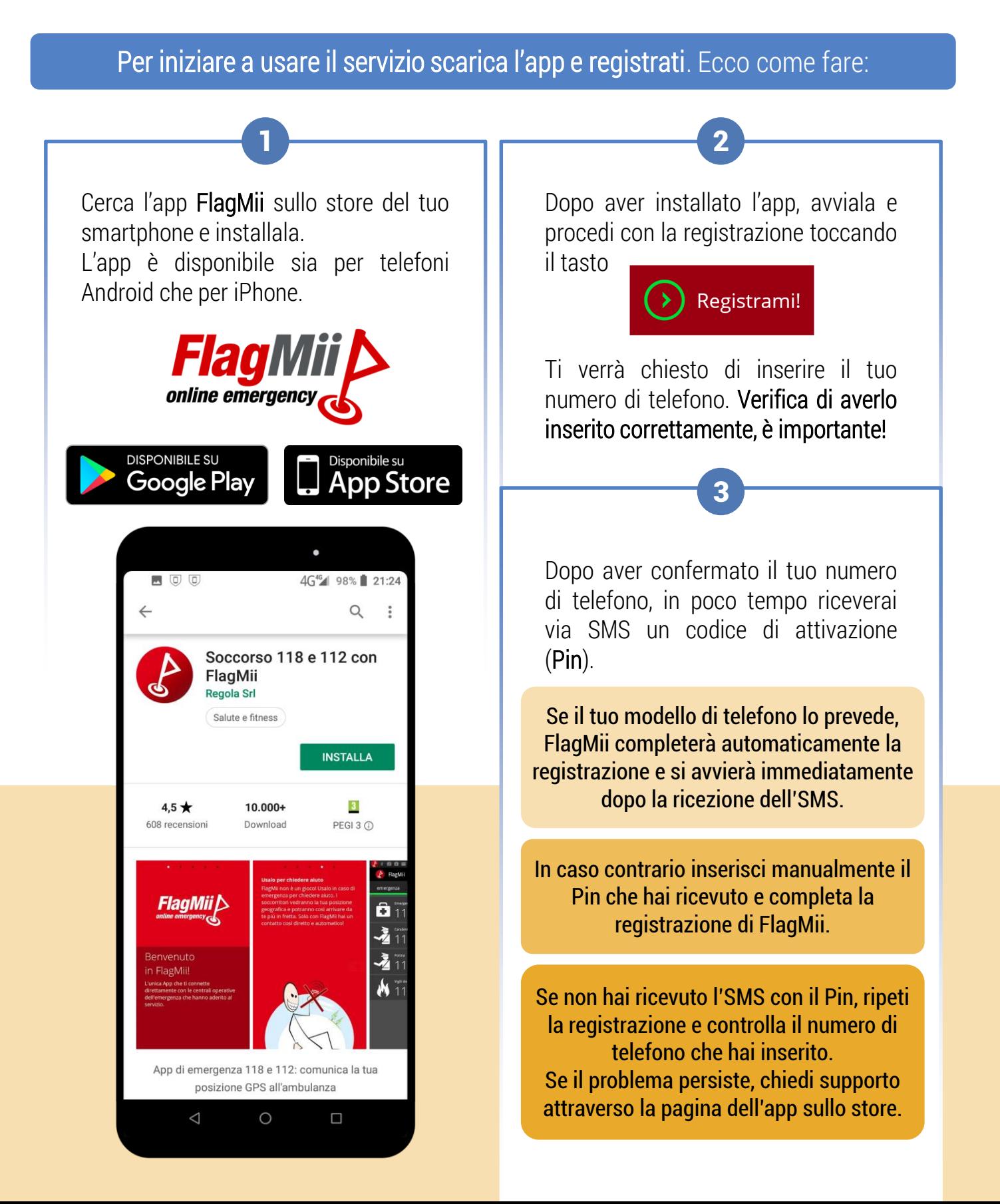

## **PANORAMICA DELL'APP**

Una volta completata la registrazione hai a disposizione sul tuo smartphone un'app che ti consente di ricevere notizie utili, ma anche di essere prontamente avvisato in caso di emergenza. L'app ti permette inoltre di chiamare velocemente uno dei numeri di soccorso disponibili.

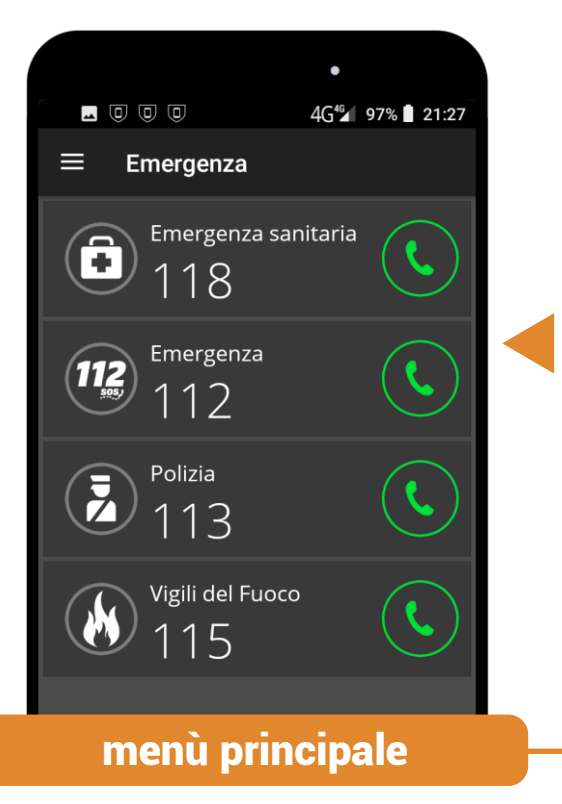

Scorri lo schermo verso destra per aprire il menù principale dell'applicazione.

Tocca la voce **Numeri Utili** per consultare la rubrica dei recapiti telefonici di alcuni degli Enti che utilizzano FlagMii.

Tocca la voce **Localizzazione** per consultare rapidamente le tue coordinate geografiche e inviarle ai tuoi contatti email, SMS, WhatsApp o social. Per usare questa funzione devi avere abilitato il GPS sul telefono.

Per iscriverti ai servizi informativi e agli avvisi del Comune e degli altri Enti tocca la voce **Notifiche**.

### chiamate di emergenza

Nello schermo principale di FlagMii sono elencati i principali numeri di emergenza.

Utilizzali solo in caso di reale necessità per chiedere aiuto se hai bisogno di soccorso.

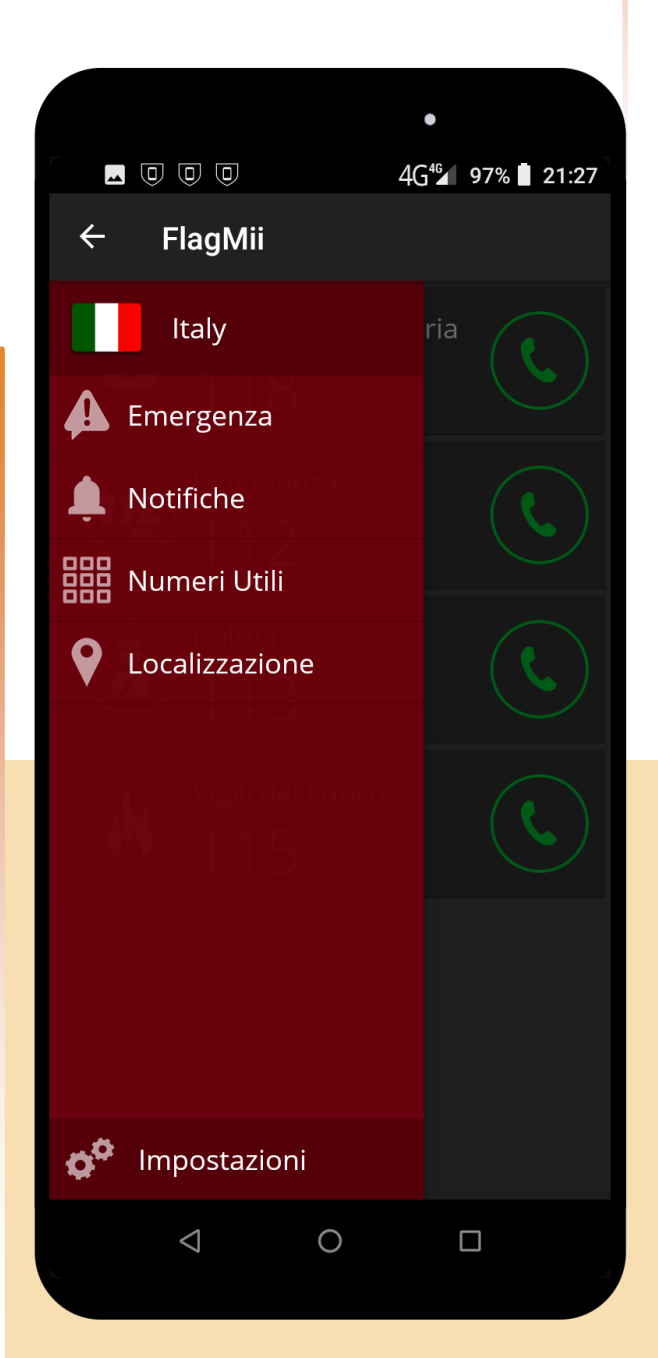

# **ISCRIZIONE E UTILIZZO DELLE NOTIFICHE**

Lo schermo principale delle Notifiche elenca i canali di comunicazione a cui ti sei iscritto. Inizialmente è vuoto, premi il tasto

1

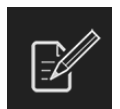

per consultare l'elenco dei canali disponibili e scegliere quelli di tuo interesse.

Nel caso in cui un Ente abbia attivato più di un canale di comunicazione, nella lista comparirà una voce per ciascun argomento disponibile. Nell'esempio, per il Comune di Arquata Scrivia (AL) sono disponibili un canale per le Allerte di Protezione Civile, uno relativo agli Eventi e uno destinato alle notizie sulla Viabilità.

Tocca la voce corrispondete al canale a cui vuoi registrarti, quindi tocca il tasto

3

### **Iscriviti**

per completare la registrazione. Puoi registrarti a tutti gli Enti e a tutti i canali di comunicazione che desideri, ti basta ripetere l'operazione per ogni canale.

Dopo l'iscrizione inizierai a ricevere attraverso le notifiche del tuo smartphone le prossime comunicazioni emesse dagli Enti selezionati.

Per annullare l'iscrizione a un canale ripeti il punto 3 e premi il tasto **Annulla Iscrizione**

L'elenco include tutti i servizi informativi e di emergenza che utilizzano l'app FlagMii, inclusi i servizi di comunicazione del Comune.

Gestisci le tue iscrizion...

4G<sup>46</sup> 97% 22:27

Q.

2

Allerte di Protezione Civile Arguata Scrivia (AL) - Comune

Arquata Scrivia (AL) - Comune

Eventi

 $\blacksquare$   $\Box$   $\Box$   $\Box$ 

 $\leftarrow$ 

Arquata Scrivia (AL) - Comune Viabilità

**Arzachena (SS) - Comune** Allerte dalla P.C.

**Ascoli Satriano (FG) - Comune** Informazioni

**Bagnolo del Salento (LE) - Comune** Informazioni

**Biccari (FG) - Comune** Informazioni

**Botrugno (LE) - Comune** Informazioni

**Bovino (FG) - Comune** Informazioni

 $\triangleleft$ 

**Brignano Frascata (AL) - Comune** Allerte e Comunicazioni

Rrignano Frascata (Al) - Comune

Per maggiori informazioni e per ricevere supporto telefona al numero

 $\bigcirc$ 

 $\Box$ 

###########

Redatto da Regola S.r.l. Illustrazioni di pikisuperstar / Freepik